# Taxpayer Services Catalogue ZAKAT

January 2019

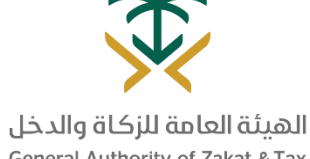

**General Authority of Zakat & Tax** 

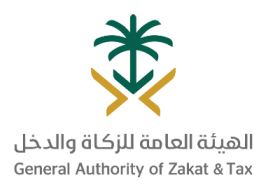

#### Table of Content

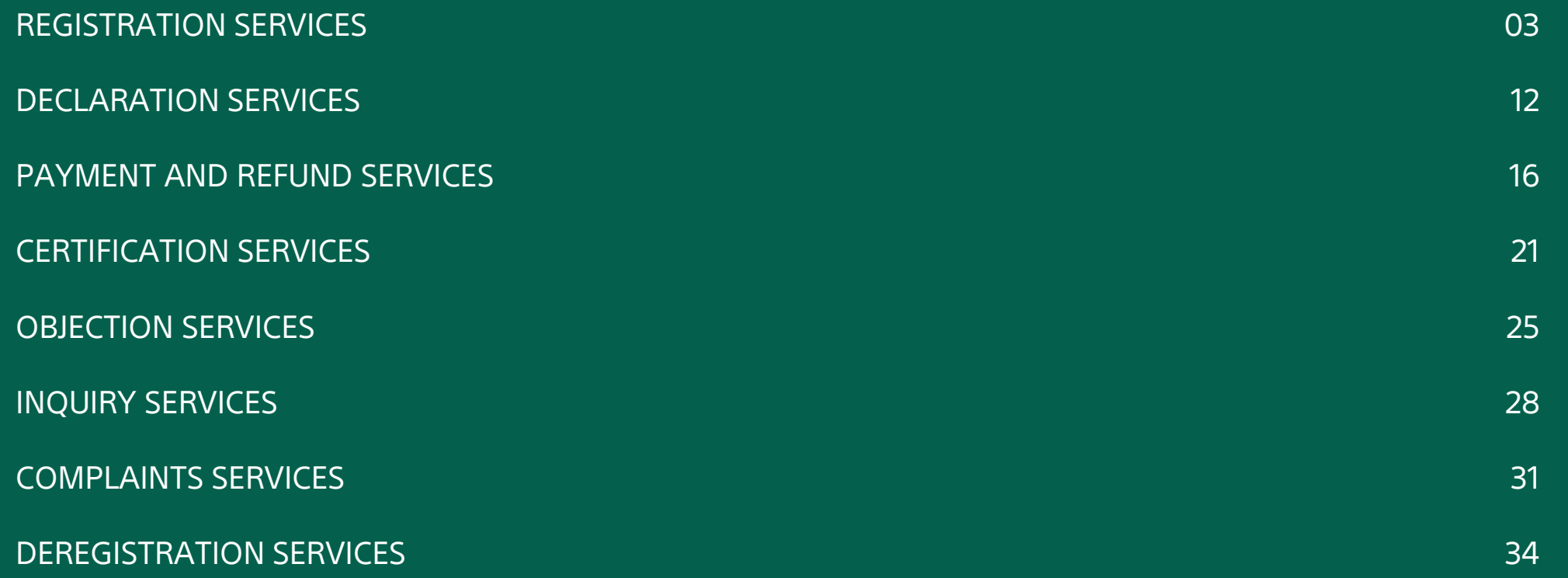

#### REGISTRATION SERVICES

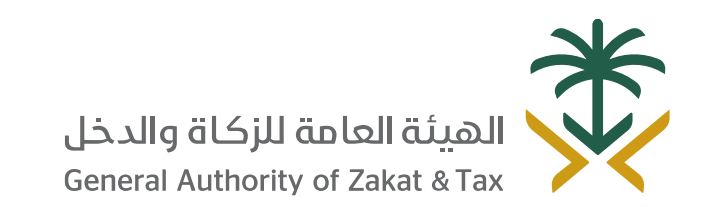

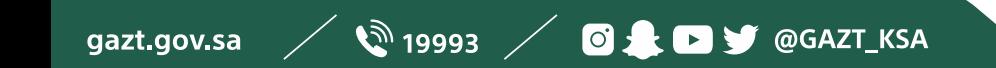

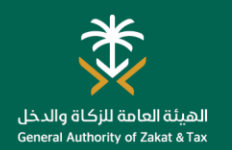

#### Registration for Zakat

#### What is this service for?

All profit-generating business activities are subject to Zakat. Also, corporate income tax applies to resident capital companies with respect to shares of non-Saudi partners.

Once you register your company with Ministry of Commerce and Industry (MCI), we generate a tax identification number (TIN) for you. Once generated, you need to log into the GAZT portal in order to complete your initial GAZT registration. Upon completion of the steps, you will be registered for Zakat and/or CIT.

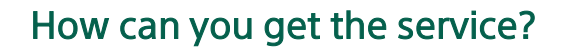

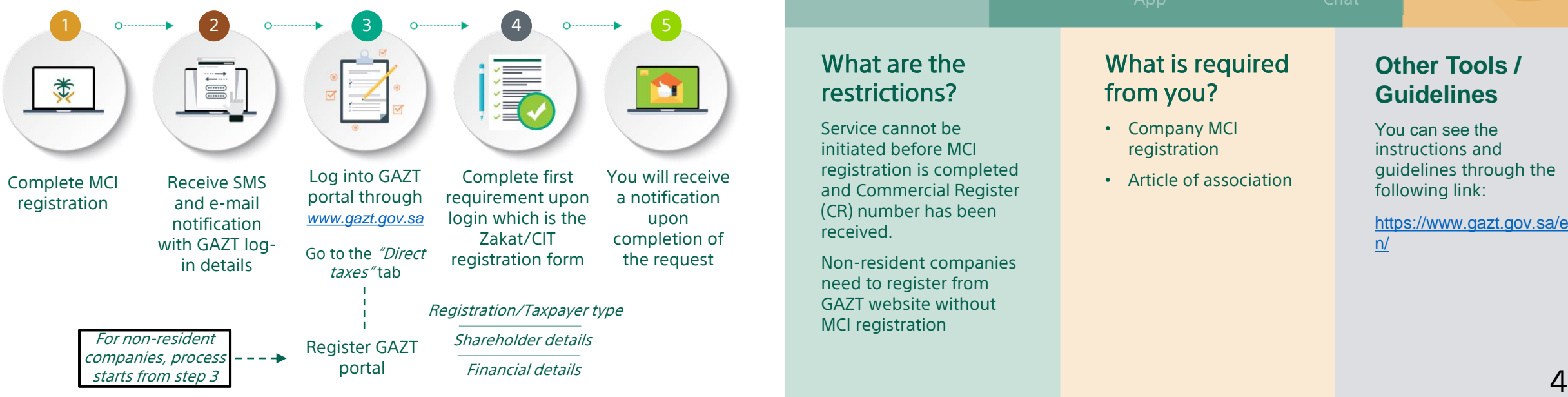

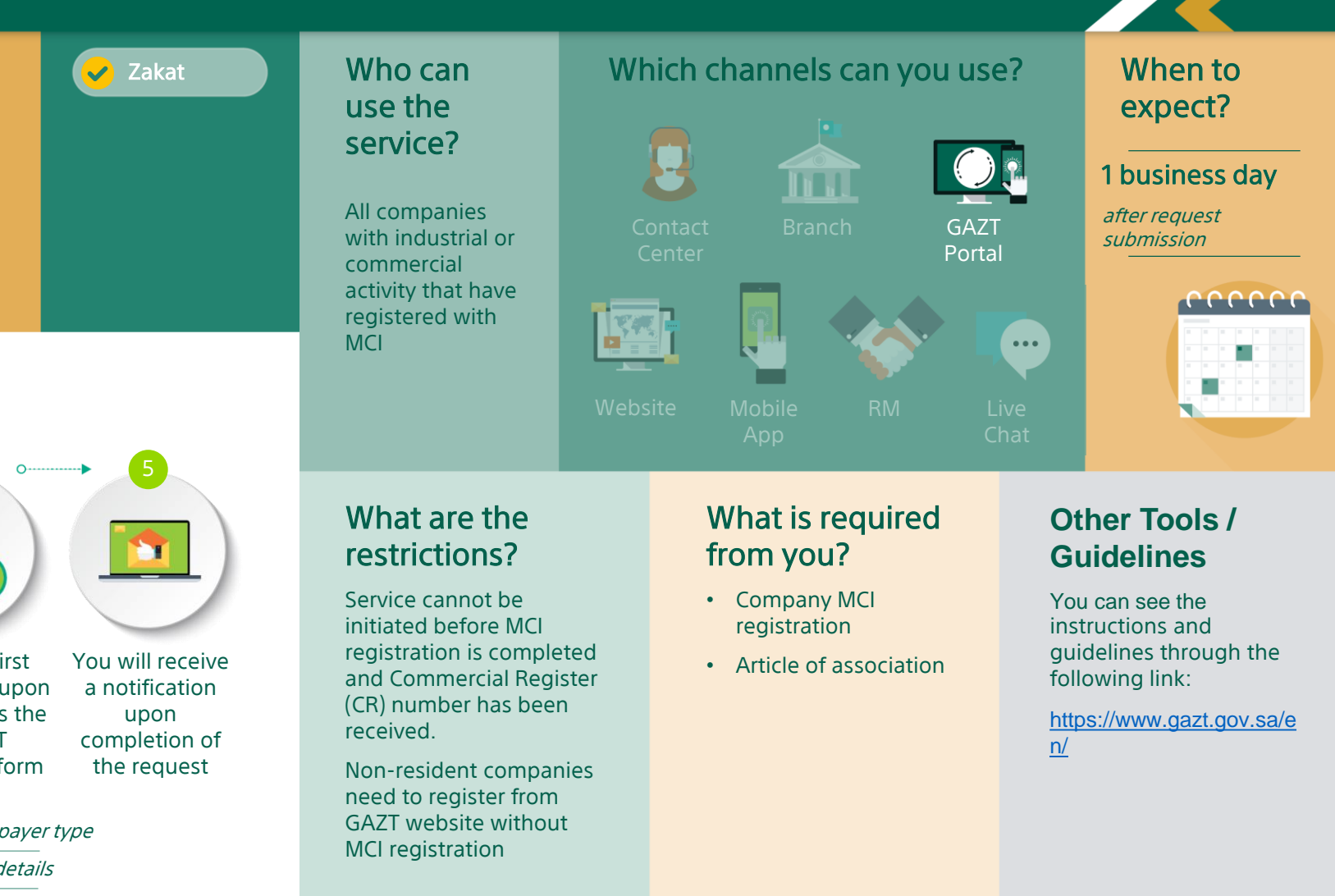

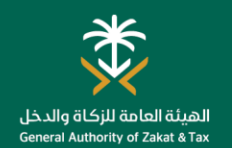

#### Request for Holding Company Linking

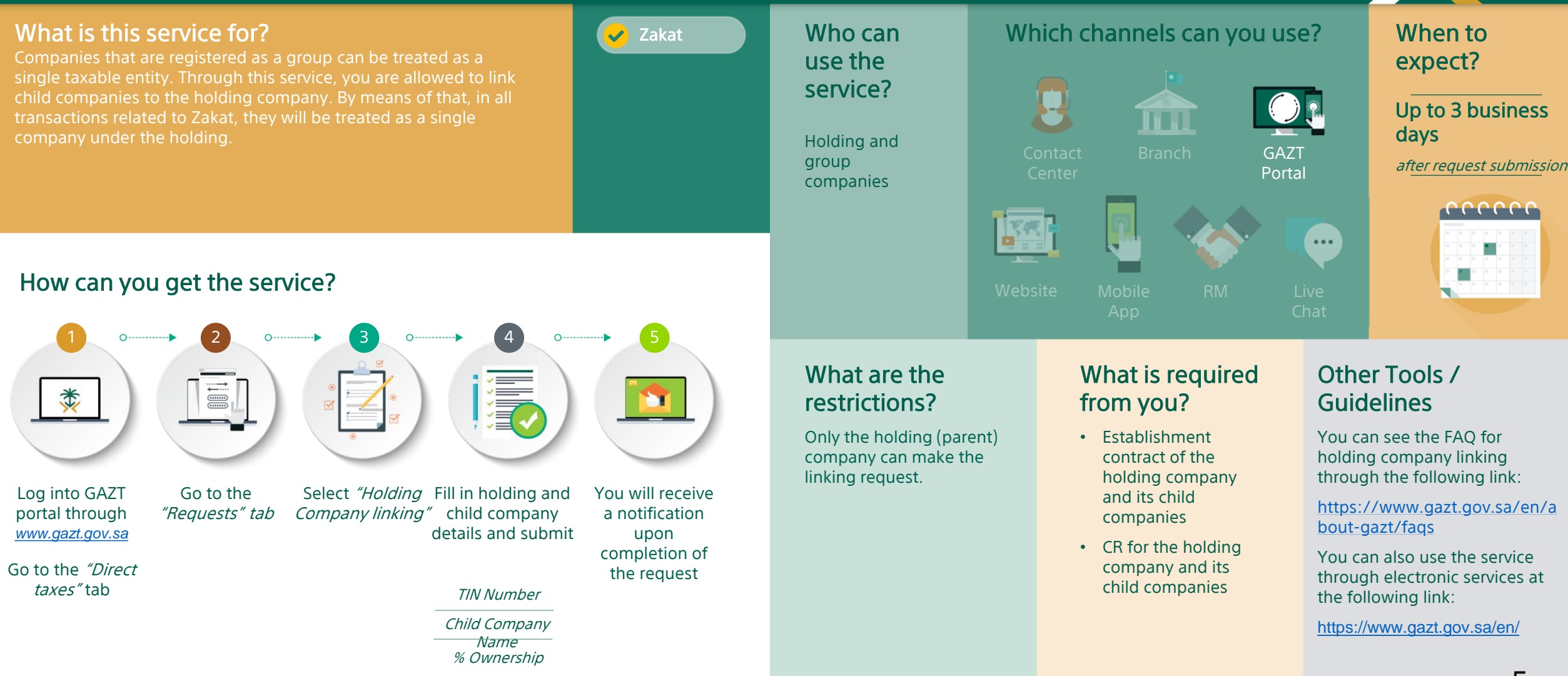

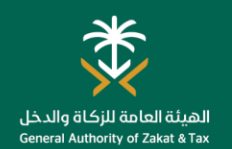

#### Request for Holding Company Delinking

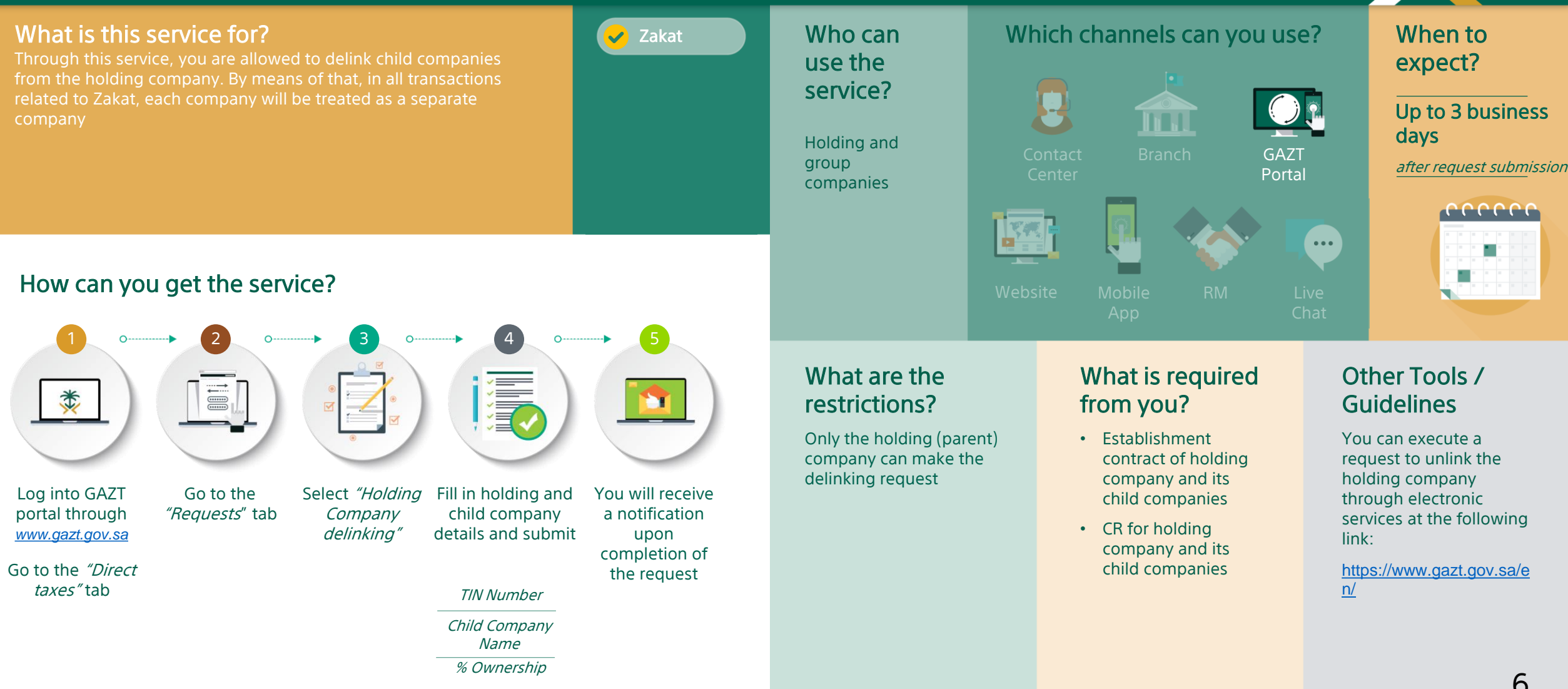

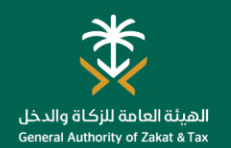

#### Amend Registration Details

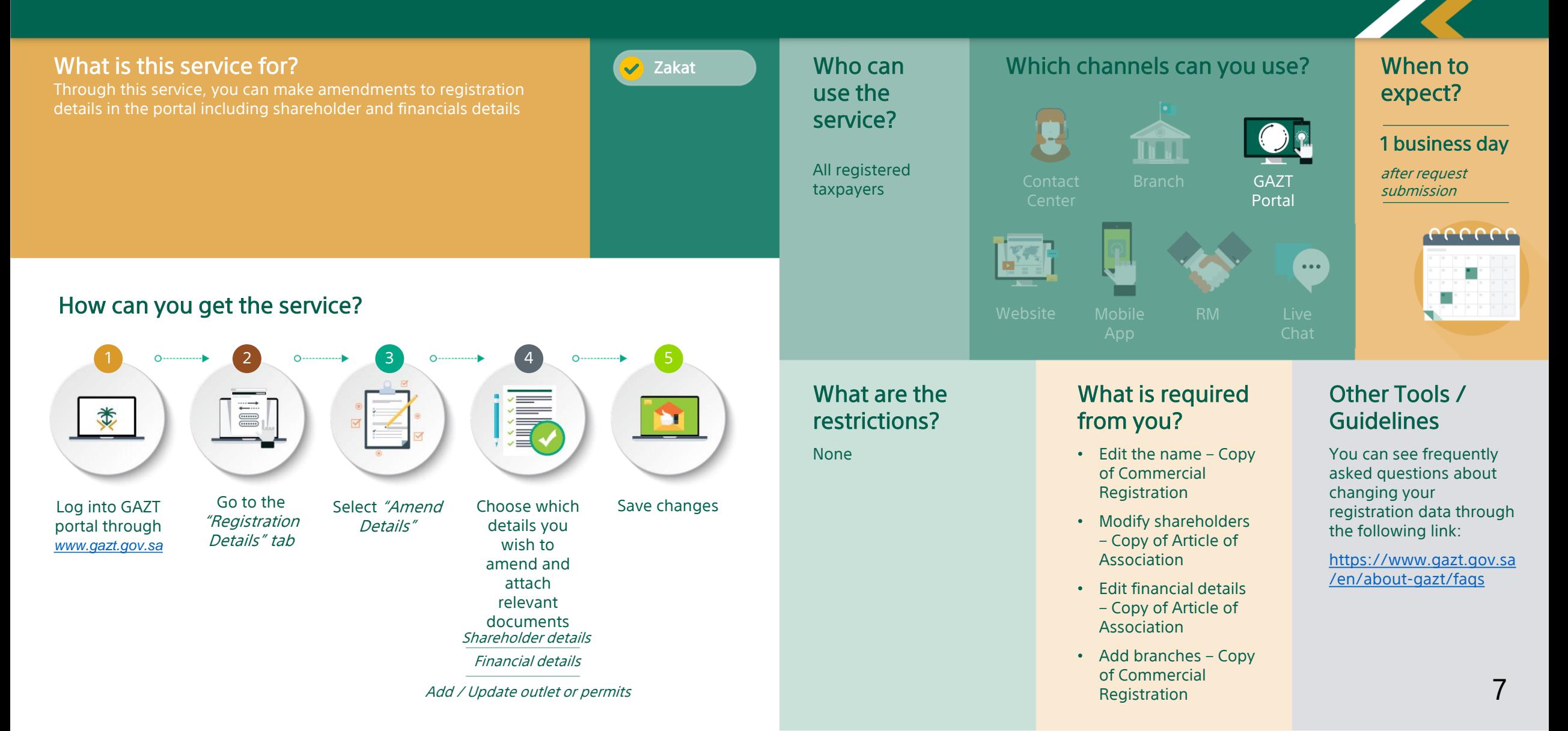

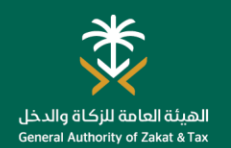

#### Amend contact details

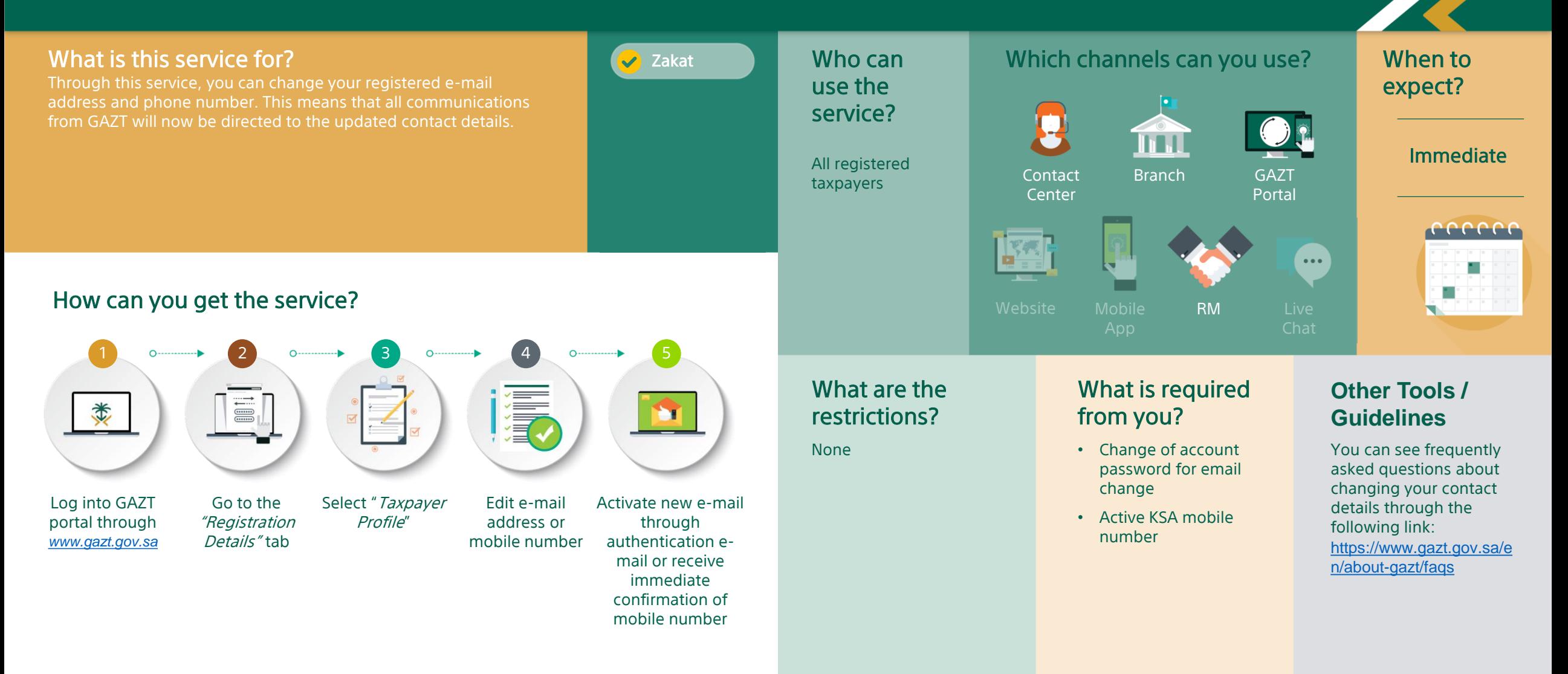

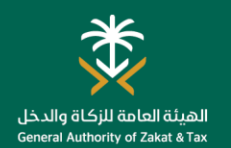

#### Change Password

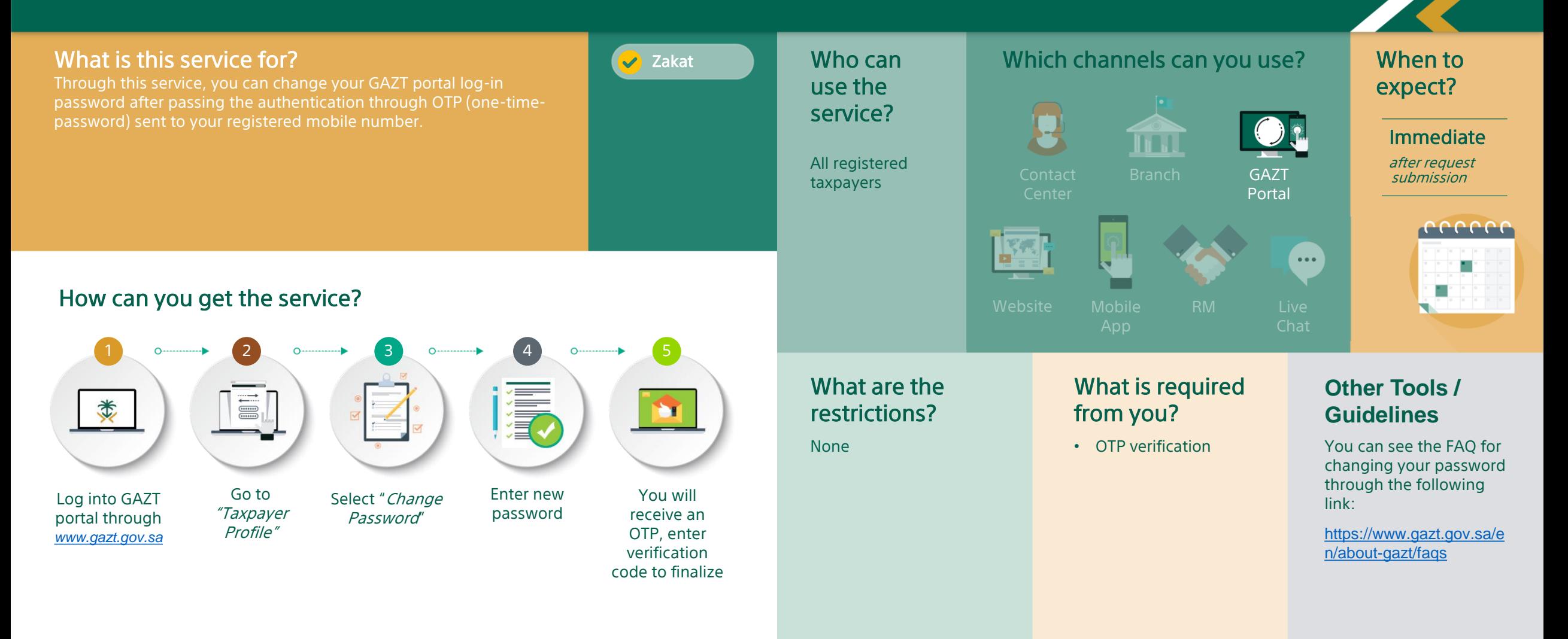

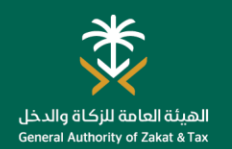

#### Request for Branch Transfer

Which channels can you use? What is this service for? **V** Zakat Who can When to Through this service, you can request to change your registered use the expect? branch if you have relocated your headquarters or main branch. service? Up to 5 business m days Taxpayers who Branch GAZT have relocated if no liabilities exist Portal their head quarters or main eccccc branch to  $\frac{1}{2}$ another city  $\bullet$   $\bullet$   $\bullet$  . How can you get the service? 1 0.  $\longrightarrow$  2 0.  $\longrightarrow$  3 0.  $\longrightarrow$  4 0.  $\longrightarrow$  5 What are the What is required Other Tools / 清 **I** 类 restrictions? from you? **Guidelines** ъr You cannot request • Request reason You can perform a transfer in case you have: branch transfer request • Commercial through e-services at the Log into GAZT Go to the Select "Taxpayer Fill out form and You will receive • Outstanding payment Registration following link: "Requests" tab a notification portal through transfer" upload relevant • Other documents • Open objection / [https://www.gazt.gov.sa/e](https://www.gazt.gov.sa/en/) *[www.gazt.gov.sa](http://www.gazt.gov.sa/)* documentation upon appeal case might be requested completion of n/ depending on the • Outstanding penalty the request case • Instalment plan • Open audit case

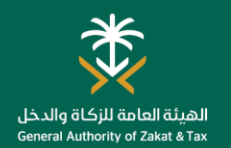

#### Service Authorization

#### Which channels can you use? What is this service for?  $\sqrt{ }$  Zakat Who can When to 'Service Authorization' enables you to delegate authorizations to use the expect? accounting offices and tax service providers so that they can service? complete the your company's transactions on behalf. With this m service, you can delegate specific authorizations for pre-set Immediately durations to specific accounting offices or tax service providers. All registered Branch GAZT after request submission You can assign different responsibilities to different accounting taxpayers Portal offices. eeeee  $\bullet\bullet\bullet$ How can you get the service? Website Mobile RM Live 1 0  $\longrightarrow$  (2) 0  $\longrightarrow$  3) 0  $\longrightarrow$  4 5What are the What is required Other Tools / II. **I** 类 restrictions? from you? **Guidelines** ъr You can delegate all • There are no specific For more information available services except requirements you can view the online for updating your services of service Select To complete the Select "Service You will receive Log into GAZT registration information authorization through "Accounting Office authorization Authorization" a notification of portal through for Zakat or CIT (corporate the following link: or Service process the entity acceptance or *[www.gazt.gov.sa](http://www.gazt.gov.sa/)* income tax) Provider" and then you wish to rejection for the [https://www.gazt.gov.sa/e](https://www.gazt.gov.sa/en/) select the services authorize needs to entity you n/ to which you wish log on to their requested to to delegate to account and authorize them consent to the authorization Verification number for the request accounting office 11 Request Status "Pending" Specify authorization period

#### DECLARATION SERVICES

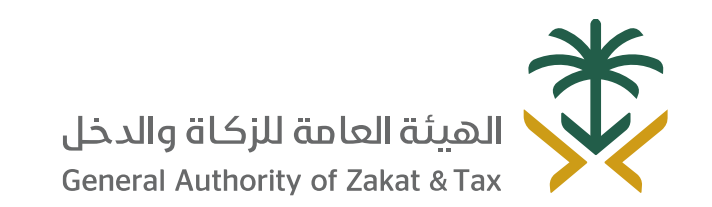

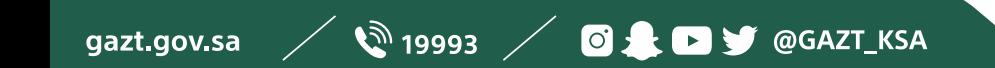

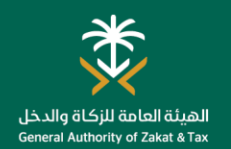

#### Zakat Declaration

 $\sqrt{ }$  Zakat Which channels can you use? What is this service for? Who can When to This service allows you to file declarations related to Zakat/CIT. use the expect? Your declaration to be filed will be made available with due date in service? the GAZT portal. Immediate m All registered after request Branch GAZT submission taxpayers Portal ceccec  $\frac{1}{2}$  $\bullet\bullet\bullet$ m. How can you get the service? 1 0.  $\longrightarrow$  2 0.  $\longrightarrow$  3 0.  $\longrightarrow$  4 0.  $\longrightarrow$  5 What are the What is required\* Other Tools / II. **I** 类 restrictions? from you? Guidelines ъr • Declaration for current • Income statement For more information, period will be available you can view the FAQ • Costs & Expenses at the end of your regarding the Go to the "Filing Select return to be Submit Zakat / You will receive a Log into GAZT taxation period • Net profit/loss book introduction of zakat and filed CIT return form submission portal through returns" tab income tax through the • You need to submit • Admin, selling & acknowledgemen [www.gazt.gov.sa](http://www.gazt.gov.sa/) following link: Income statement marketing expenses t , declaration your return and https://www.gazt.gov.sa/e complete your copy and bill Go to the "direct Costs & Expenses payment within 120 n/about-gazt/faqs taxes" tab Net profit/loss book days after the end of \*Requirements might your taxation period differ based on the Admin, selling & declaration type marketing expenses

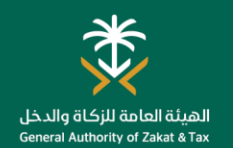

#### Request for Zakat Return Amendment

Which channels can you use? What is this service for? **V** Zakat Who can When to use the expect? this service to make a request for amendment. You will receive an service? approval from GAZT following your submission, then you will be 1 business day m able to edit your return. All registered after request Branch GAZT submission taxpayers Portal cccccc  $\frac{|\nabla \mathbf{w}_i|}{\|\nabla \mathbf{w}_i\|}$  $\bullet\bullet\bullet$ How can you get the service? 1 0.  $\longrightarrow$  2 0.  $\longrightarrow$  3 0.  $\longrightarrow$  4 0.  $\longrightarrow$  5 What are the What is required Other Tools / II. **I** 类 restrictions? from you? **Guidelines** ъr For Zakat only - If a • Request letter You can execute the return is amended after including the reason request to modify the tax 120 days following the and zakat declaration Go to the Select Fill out form and You will receive Log into GAZT taxpayer's financial year through the electronic "Requests" tab portal through "Request upload request an approval end, GAZT will consider services on the following [www.gazt.gov.sa](http://www.gazt.gov.sa/) for tax letter with reason from GAZT that the taxpayer did not link: return following your file the return within the [https://www.gazt.gov.sa/e](https://www.gazt.gov.sa/en/) amendmen submission statutory time limit. n/ <sup>t</sup>" Return reference Consequently, a penalty for late filing of a return Tax period will be applicable. For Zakat and all taxes – Tax return type Return should not be 14 under audit, contain

pending

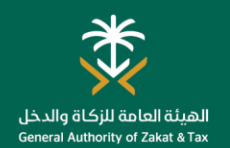

#### Request to Change Financial Year

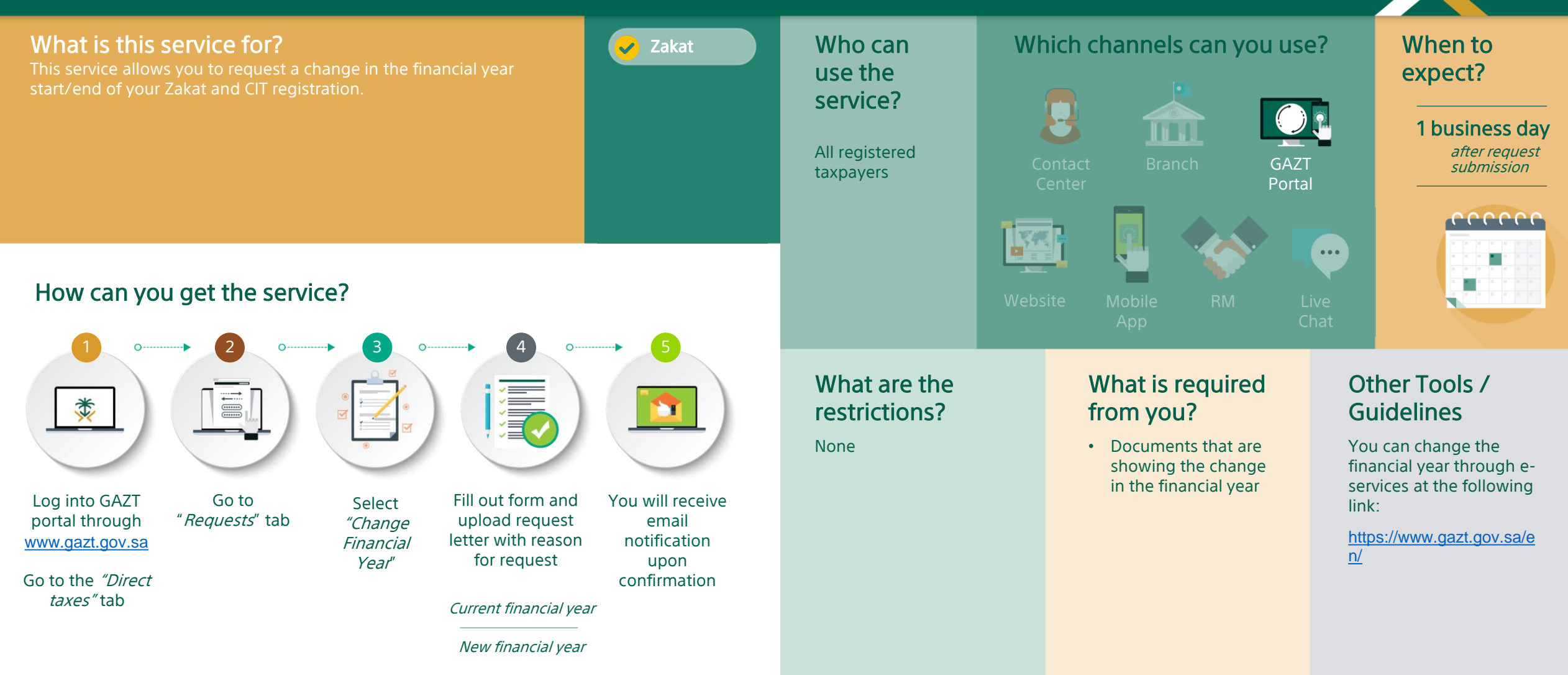

#### PAYMENT AND REFUND SERVICES

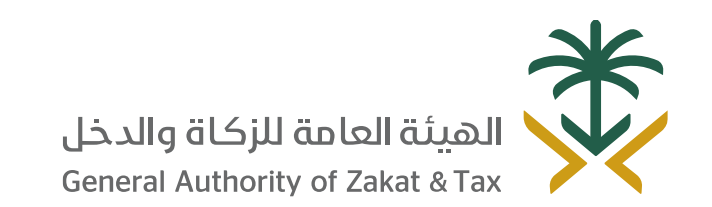

 $\mathscr{D}$  19993  $\mathscr{D}$  of  $\blacksquare$   $\blacksquare$ gazt.gov.sa

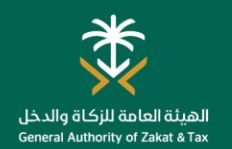

#### Zakat Payment

What is this service for?  $\Box$  Which channels can you use? **V** Zakat Who can When to After you complete your declaration, a SADAD invoice is generated use the expect? containing the invoice number and the amount due. You can do service? your payment through either online banking or via an ATM with Acknowledgement will be m the SADAD number. received All registered immediately Branch GAZT taxpayers after payment Portal cccccc  $\frac{1}{2}$  $\bullet\bullet\bullet$ How can you get the service? 1 0  $\longrightarrow$  2 0 0  $\longrightarrow$  3 0  $\longrightarrow$  4 What are the What is required Other Tools / 类 restrictions? from you? **Guidelines**  $\begin{tabular}{|c|c|} \hline \quad \quad \quad & \quad \quad & \quad \quad \\ \hline \quad \quad & \quad \quad & \quad \quad \\ \hline \quad \quad & \quad \quad & \quad \quad \\ \hline \quad \quad & \quad \quad & \quad \quad \\ \hline \quad \quad & \quad \quad & \quad \quad \\ \hline \quad \quad & \quad \quad & \quad \quad \\ \hline \quad \quad & \quad \quad & \quad \quad \\ \hline \quad \quad & \quad \quad & \quad \quad \\ \hline \quad \quad & \quad \quad & \quad \quad \\ \hline \quad \quad & \quad \quad & \quad \quad \\ \hline \quad \quad & \quad \quad & \quad \quad \\ \hline \quad \quad &$ • You are obliged to • Submitted For more information, declaration of Zakat complete your please see the following payment until the due link: and / or taxes Submit your Receive your Make the payment You will receive date specified in the https://www.vat.gov.sa/en/ SADAD invoice through online declaration an SADAD invoice [payment-and-collections](https://www.vat.gov.sa/en/payment-and-collections) banking or ATM acknowledgemen • Late payment will t upon your In addition to the you incur penalties (except payment by SMS can get more for Zakat) and e-mail information through the following link: <https://www.vat.gov.sa/en>

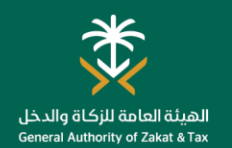

#### Request for Installment Plan

Which channels can you use? What is this service for? **Zakat** Who can When to In cases where you have difficulties in paying your Zakat, income use the expect? tax amount and / or penalties fully, this service allows you to service? request for an installment plan. For each annual payment you can Between 2 to 3 weeks n J request an additional year to make full payment. after down payment, All registered subject to complete Branch GAZT taxpayers documentation Portal rrrrrr Ыř  $\bullet\bullet\bullet$ How can you get the service? Website Mobile RM Live 1 0.  $\longrightarrow$  2 0.  $\longrightarrow$  3 0.  $\longrightarrow$  4 0.  $\longrightarrow$  5 What are the Other Tools / What is required from 漬 类  $\begin{array}{c}\n\hline\n\text{...}\\
\hline\n\text{...}\\
\hline\n\text{...}\\
\hline\n\end{array}$ restrictions? **Guidelines M** you? • If you have an open collection • Invoice number(s) for which For more information, case, a down payment will be you would like to request an please see the following required. If the down payment is installment plan link: not received within 7 days of You will receive Select " Request Fill out form and Log into GAZT Go to the https://www.gazt.gov.sa/e • Number of installment request, the installment plan a notification portal through "Requests" tab for installment submit request request will be cancelled [n/laws-regulations/zakat](https://www.gazt.gov.sa/en/laws-regulations/zakat-collection)payment periods including plan" [www.gazt.gov.sa/](http://www.gazt.gov.sa/) collection • No open or late declarations • Minimum 20% down payment instalment of past total liabilities if you Total due amount • Installment period should not In addition to the you schedule have an open collection case exceed the liability period can get more Down payment • Sufficient financial liquidity information through the • If you do not respond to amount document requests within 20 following link: demonstrated by bank business days, your installment statement of the last 3 months Payment frequency

plan gets cancelled

cancelled

Bank statement

• If you miss 2 installments in a row, your installment plan gets

<https://www.vat.gov.sa/en>

• Evidence showing that you are unable to pay the tax when

due

18

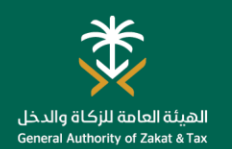

#### Offset Payment between Taxpayers

Which channels can you use? What is this service for? **V** Zakat Who can When to This service allows you to offset payment between taxpayers if use the expect? you have paid your taxes to a wrong account. Before submitting service? your request, you should have a written consent from the other Up to 2 business days n II taxpayer indicating the wrong transaction. Subject to approval All registered Branch GAZT of other TP taxpayers in case of tax payment to a eeeee wrong account  $\frac{1}{2}$  $\bullet\bullet\bullet$ How can you get the service? 1 0  $\longrightarrow$  2 0  $\longrightarrow$  3 What are the What is required Other Tools / 潭 restrictions? from you? **Guidelines** You can find our nearest Consent of the other • Offset payment form to be filled in at branch through the taxpayer whose tax is paid by mistake following link: branch Visit a GAZT Submit letter of Obtain a written • Tax bill number [https://www.gazt.gov.sa](https://www.gazt.gov.sa/en/about-gazt/branches) consent in branch branch consent from /en/aboutto offset payment other taxpayer gazt/branches

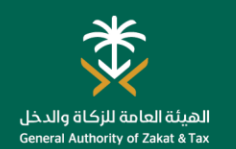

#### Request to Reduce Second and Third Advance Payments

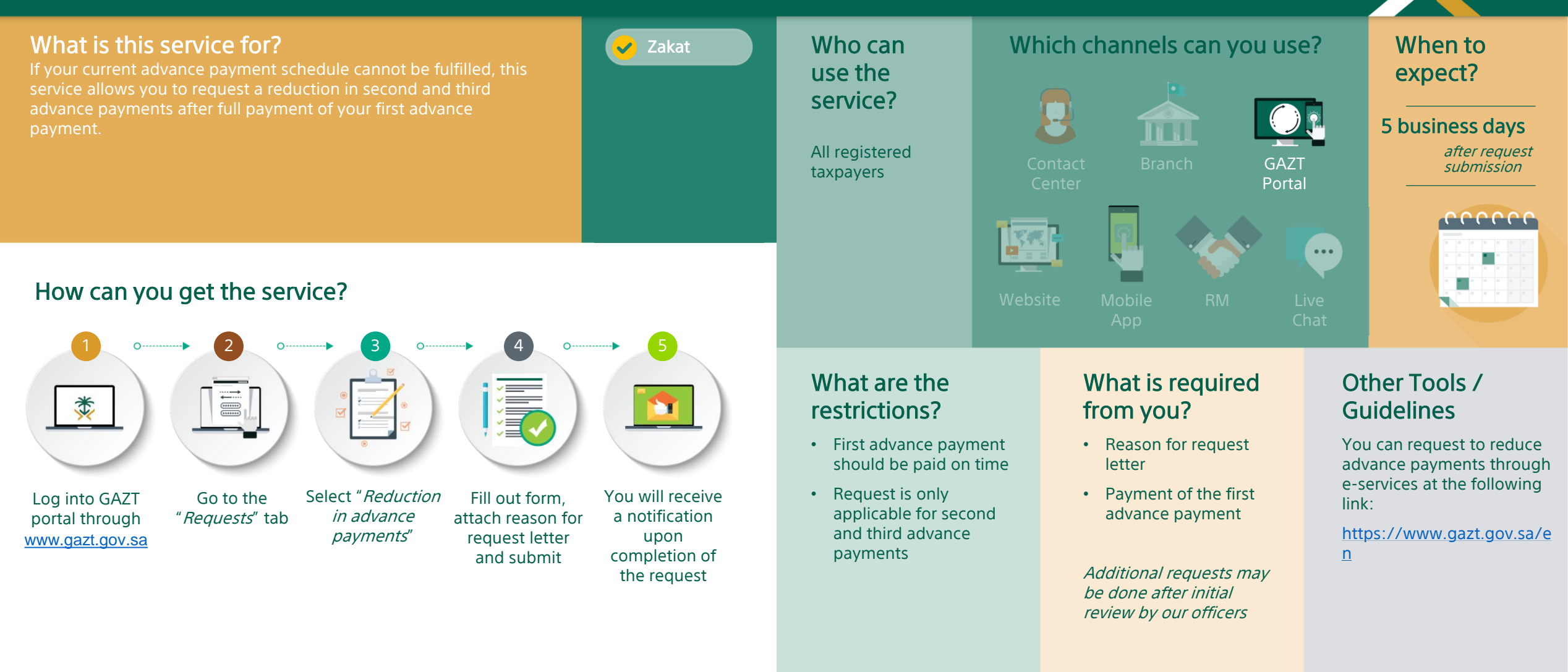

#### **CERTIFICATION SERVICES**

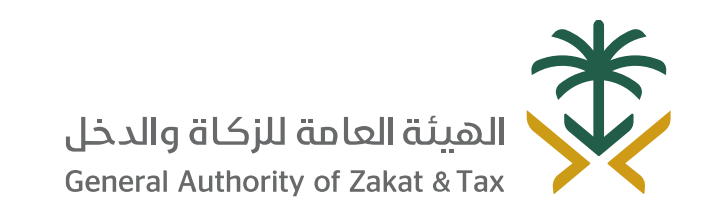

 $\mathscr{D}$  19993  $\mathscr{D}$  of  $\blacksquare$   $\blacksquare$ gazt.gov.sa

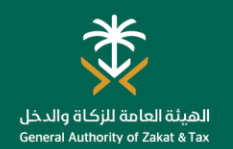

#### Request for Certificate

Which channels can you use? What is this service for? **V** Zakat Who can When to This service allows you to request a Zakat certificate. Depending use the expect? on current obligations, you will be issued either a final, restricted service? or facility certificate. Additionally you can request an attested m copy, replacement for a damaged certificate or statement of 2 business days account. All registered Branch GAZT after request taxpayers Portal cccccc  $\frac{1}{2}$  $\bullet\bullet\bullet$ How can you get the service? RM Website Mobile RM Live 1 0.  $\longrightarrow$  2 0.  $\longrightarrow$  3 0.  $\longrightarrow$  4 0.  $\longrightarrow$  5 What are the What is required Other Tools / II. **I** 类 restrictions? from you? Guidelines ъr If you have no • No filing or You can apply for a certificate through eoutstanding liabilities or payments are over filing obligations you will Services at the following due Select Fill in the You will receive Log into GAZT Go to the receive a final certificate link: "Request for • No liabilities present portal through "Requests" tab requested your certificate certificate" Restricted certificate will [https://www.gazt.gov.sa/](https://www.gazt.gov.sa/en) *[www.gazt.gov.sa/](http://www.gazt.gov.sa/)* information: in digital format be issued if there are any en in the online Go to the "Direct Confirm tax payer portal ongoing objections or taxes" tab active installment plan details Facility certificate will be Tax year issued if you have

> ongoing payment obligations

22

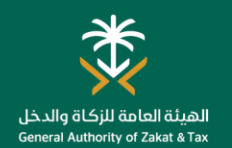

#### Zakat Certification Lookup

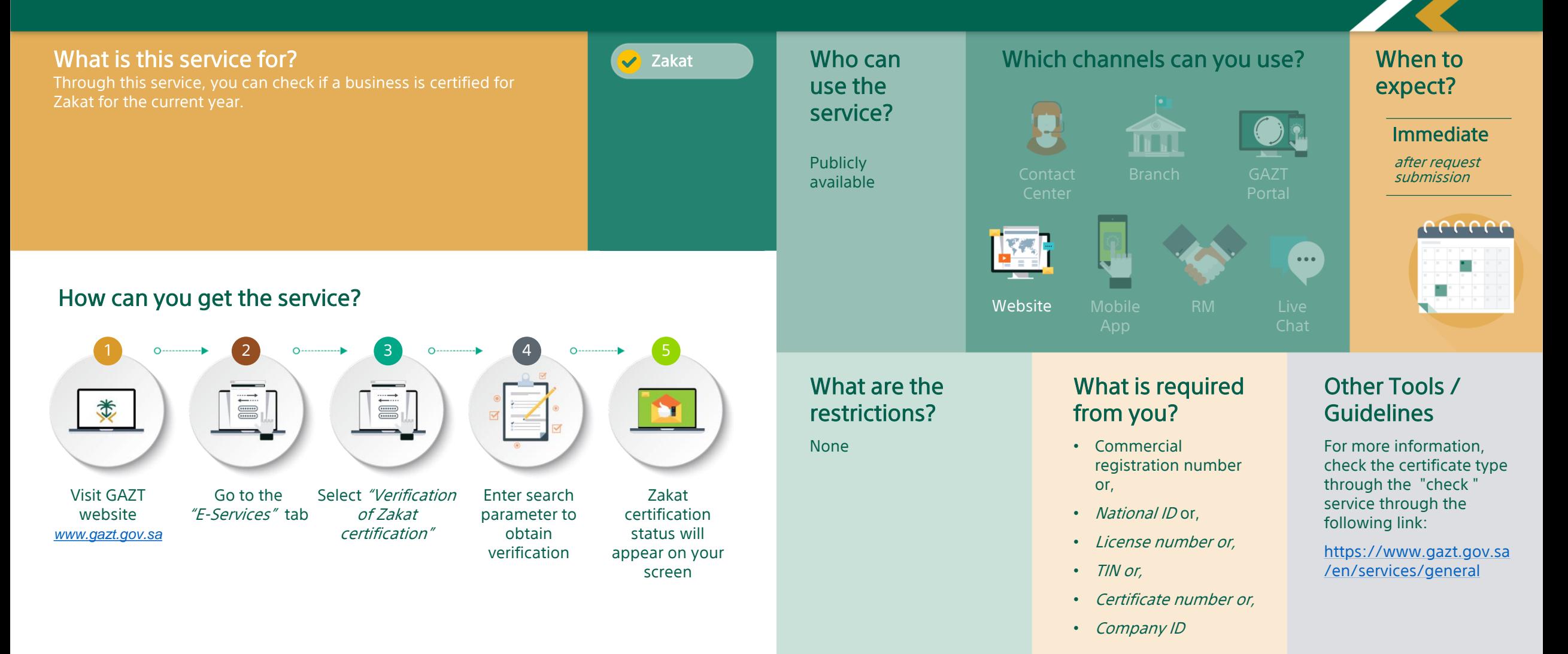

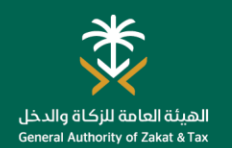

#### Contract Release Application

What is this service for?  $\Box$  Which channels can you use? **V** Zakat Who can When to If you cannot get your Zakat certification due to ongoing appeal use the expect? process or another reason, this service allows you achieve service? certification to be used for specific contracts. m 3 business days All registered Branch GAZT after request taxpayers Portal cccccc  $\frac{1}{2}$  $\bullet\bullet\bullet$ How can you get the service? 1 0.  $\longrightarrow$  2 0.  $\longrightarrow$  3 0.  $\longrightarrow$  4 0.  $\longrightarrow$  5 What are the What is required Other Tools / 讀 **I** 类 restrictions? from you? **Guidelines** ъr Contract or purchase • Copy of contract or You can request a order must be in Arabic, if purchase order contract release through the original is in English it e-services at the Select Fill in the You will receive Go to the Log into GAZT must be translated by a following link: a notification "Contract requested portal through "Requests" tab certified translation office [https://www.gazt.gov.sa](https://www.gazt.gov.sa/en) release information: upon *[www.gazt.gov.sa/](http://www.gazt.gov.sa/)* completion of application /en Go to the "Direct form" Contract amount the request taxes" tab Contract start/end dates by dates and dates Profit estimate

### OBJECTION SERVICES

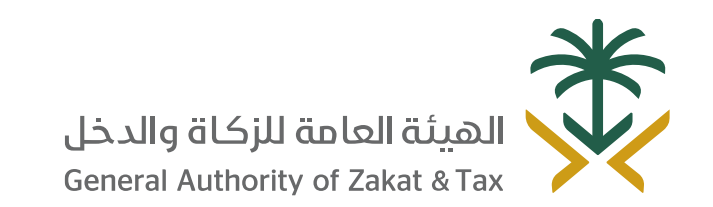

 $\sqrt{2}$  19993  $\sqrt{0.25}$  D y @GAZT\_KSA gazt.gov.sa

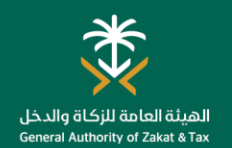

#### Request Objection on Re-assessment

What is this service for?  $\Box$  Which channels can you use?  $\sqrt{ }$  Zakat Who can When to If you disagree with the reassessed tax return, this service allows use the expect? you request an objection. You can illustrate what the assessment service? should be and provide reasoning for it. If GAZT provides no m resolution within 90 All VAT days you can object Branch GAZT registered to GSTC committeePortal taxpayers eccccc  $\frac{1}{2}$  $\cdots$ m. How can you get the service? 1 0.  $\longrightarrow$  2 0.  $\longrightarrow$  3 0.  $\longrightarrow$  4 0.  $\longrightarrow$  5 What are the What is required Other Tools / II. **I** 类 ЪT restrictions? from you? Guidelines You can object within 60 days • Full payment of You may request an

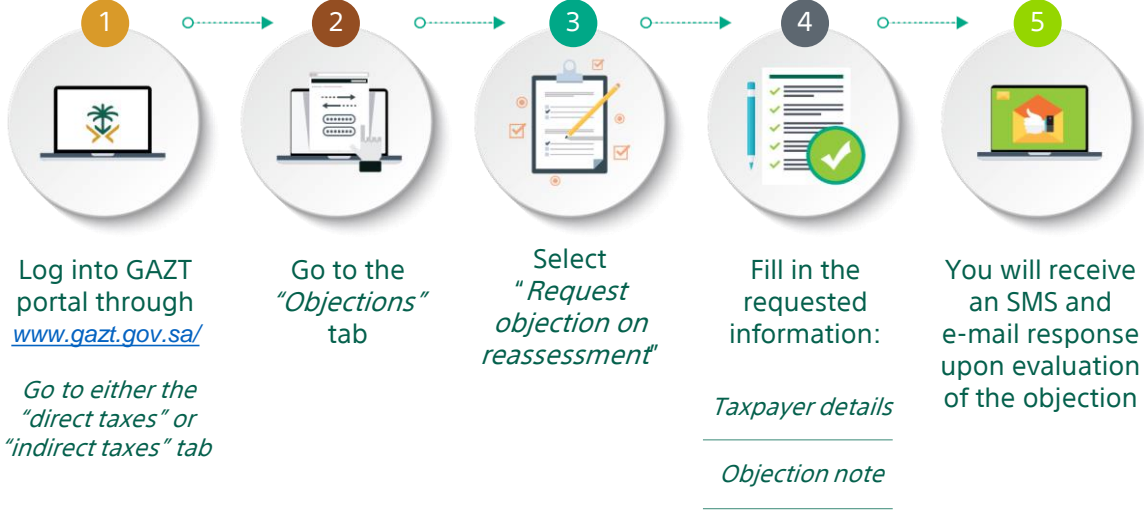

Revised amount

from the notice of assessment or reassessment.

You must submit a bank guarantee within 20 days of your request or the objection will be cancelled (only for VAT)

You must pay the original amount and non-disputed amount for Zakat / CIT. For VAT, you must pay the original amount and full reassessment amount.

- undisputed amount before objecting
- Objection note explaining reasons for objection
- Bank guarantee for new total VAT amount, including non-fixed penalties and additional unpaid amounts

objection to reassessment through eservices at the following link:

[https://www.gazt.gov.sa](https://www.gazt.gov.sa/en) /en

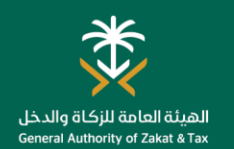

#### Request Objection Escalation for Preliminary Committee

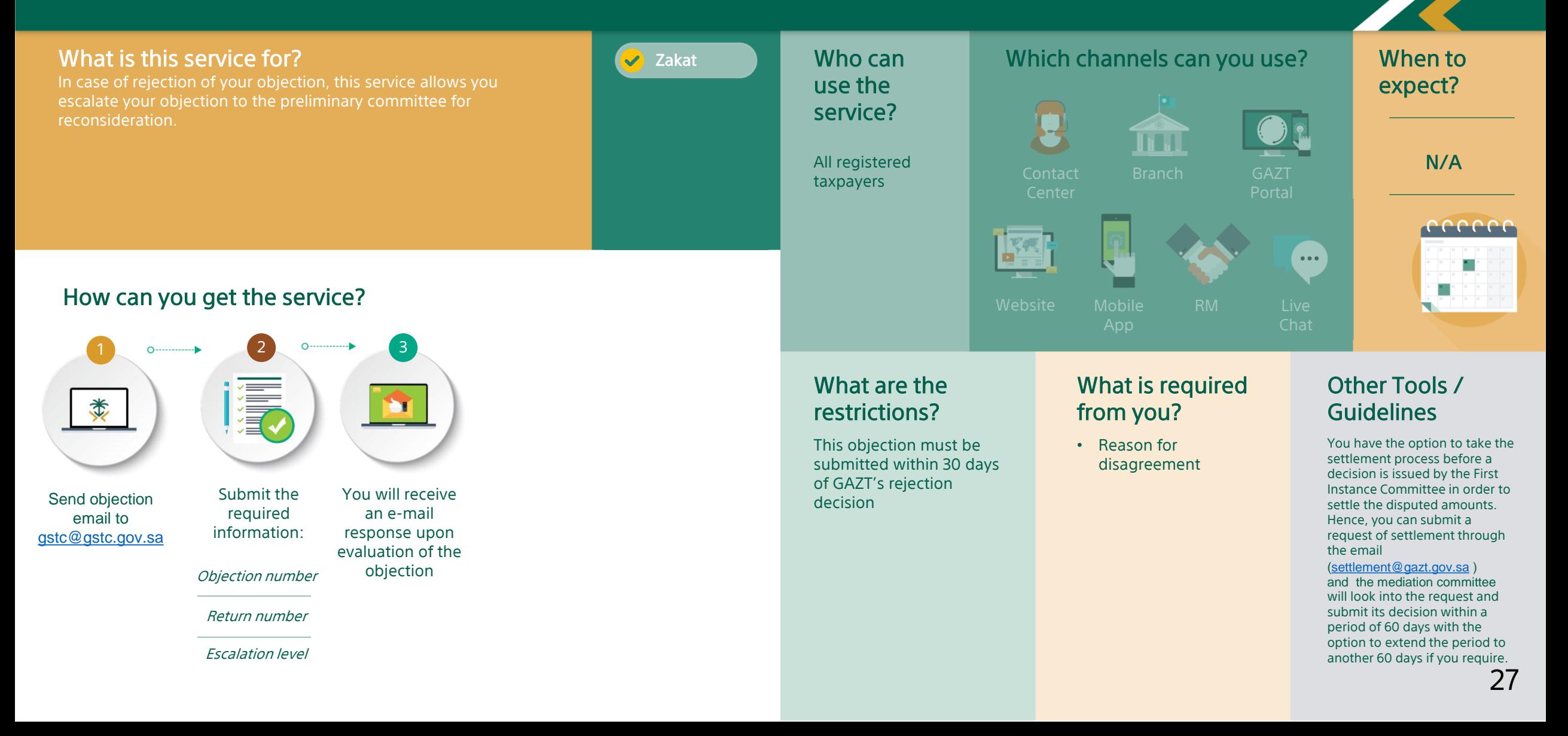

### **INQUIRY SERVICES**

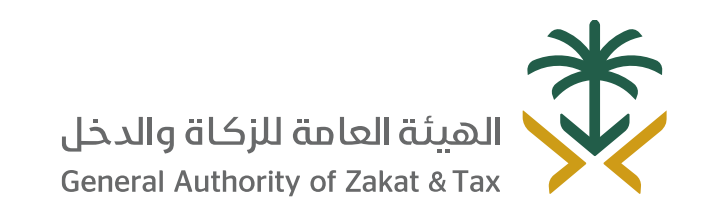

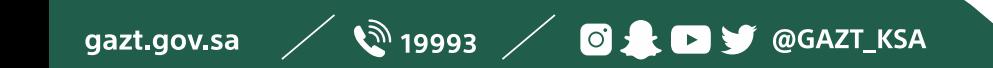

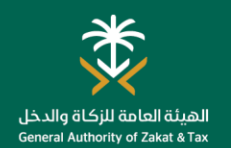

#### General Inquiries

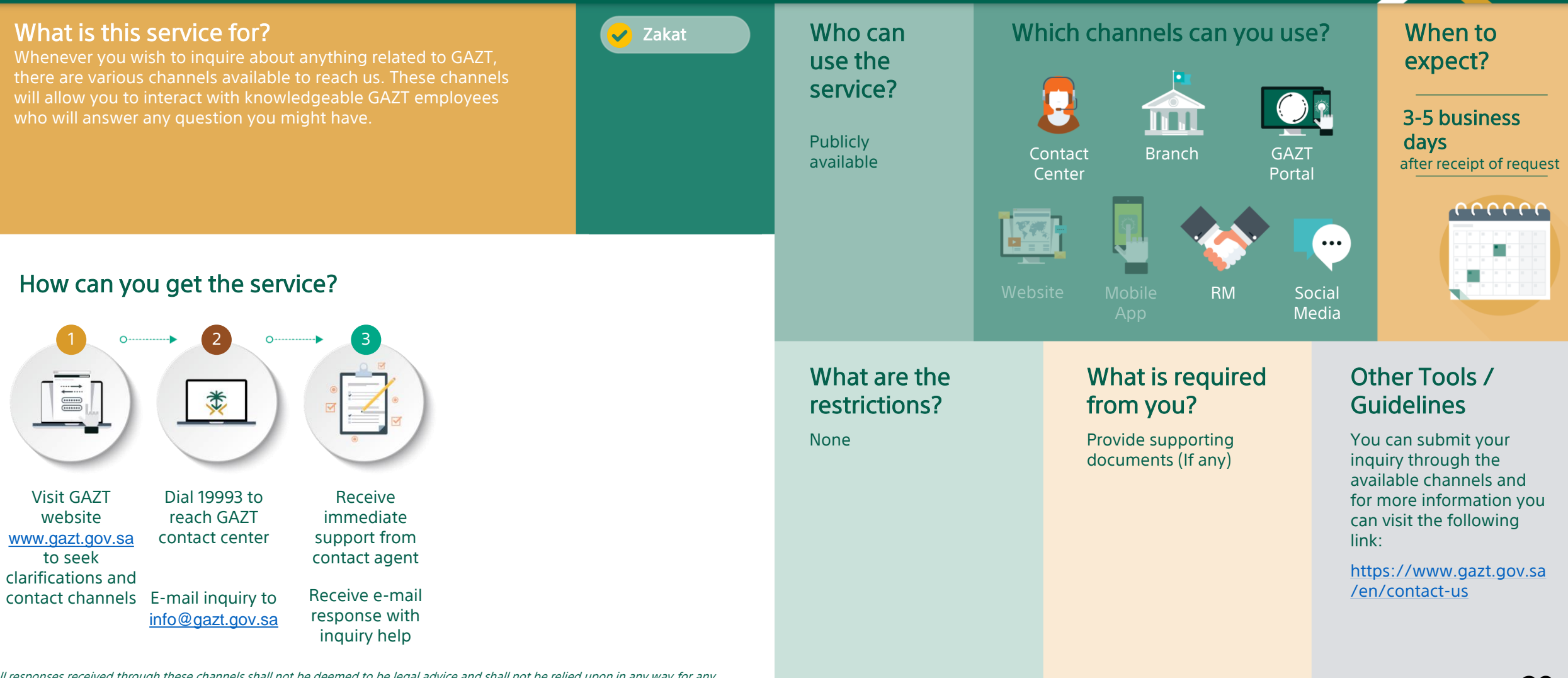

All responses received through these channels shall not be deemed to be legal advice and shall not be relied upon in any way for any purpose. Any person or persons who use or in anyway rely on responses received through these channels shall do so at their own risk and hold GAZT, including its employees, agents, representatives, representatives, executives, and contractors harmless against any loss, damage, liability, claim or demand that arise out of such response.

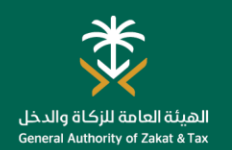

#### Request for Ruling

Which channels can you use? What is this service for?  $\bigtriangledown$  Zakat Who can When to Registered taxpayers can use this service to submit ruling use the expect? requests, which can be used to seek clarification about how to service? interpret the tax laws & regulations and how these apply to 8 weeks from the date m . I of GAZT's receipt of all specific transactions. requested documents All registered Branch GAZT and supporting taxpayers Portal material. cccccc Ыř  $\bullet\bullet\bullet$ How can you get the service? Website Mobile RM Live 1 0.  $\longrightarrow$  2 0.  $\longrightarrow$  3 0.  $\longrightarrow$  4 0.  $\longrightarrow$  5 What are the What is required Other Tools / 漬 类 restrictions? from you? Guidelines n Please see the terms, • Description of issue For more information, conditions and for which ruling is please refer to instructions on the Ruling sought "Examination, Go to the Select Submit e-mail to You will receive Log into GAZT Request form Assessment, and • Supporting "Requests" tab portal through "Request contact e-mail a response to Correction guide" through documents if for Ruling" [www.gazt.gov.sa](http://www.gazt.gov.sa/) address shown on the Ruling the following link: applicable Request via portal. http://www.vat.gov.sa/sit Go to "Indirect email. es/default/files/2018 taxes" tab Request type 11/Examination Assessme nt\_Correction\_AR.pdfProcedure type Specific description

GAZT reserves the right to reject any ruling request that it deems to be inappropriate. The terms & conditions stated in the Ruling Request Form shall at all times be applicable to all Rulings. Processing time may vary as submitting a response to a Ruling Request may require longer periods to review and analyze.

30

#### **COMPLAINTS SERVICES**

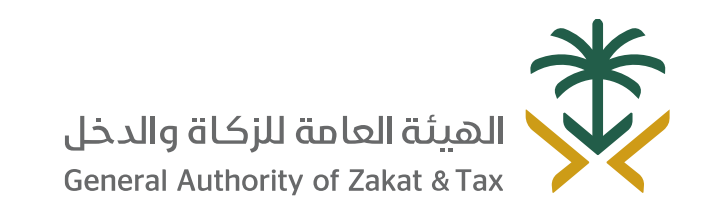

 $\mathscr{D}$  19993  $\mathscr{D}$  of  $\blacksquare$   $\blacksquare$ gazt.gov.sa

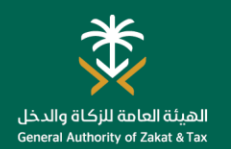

#### Raising Complaints

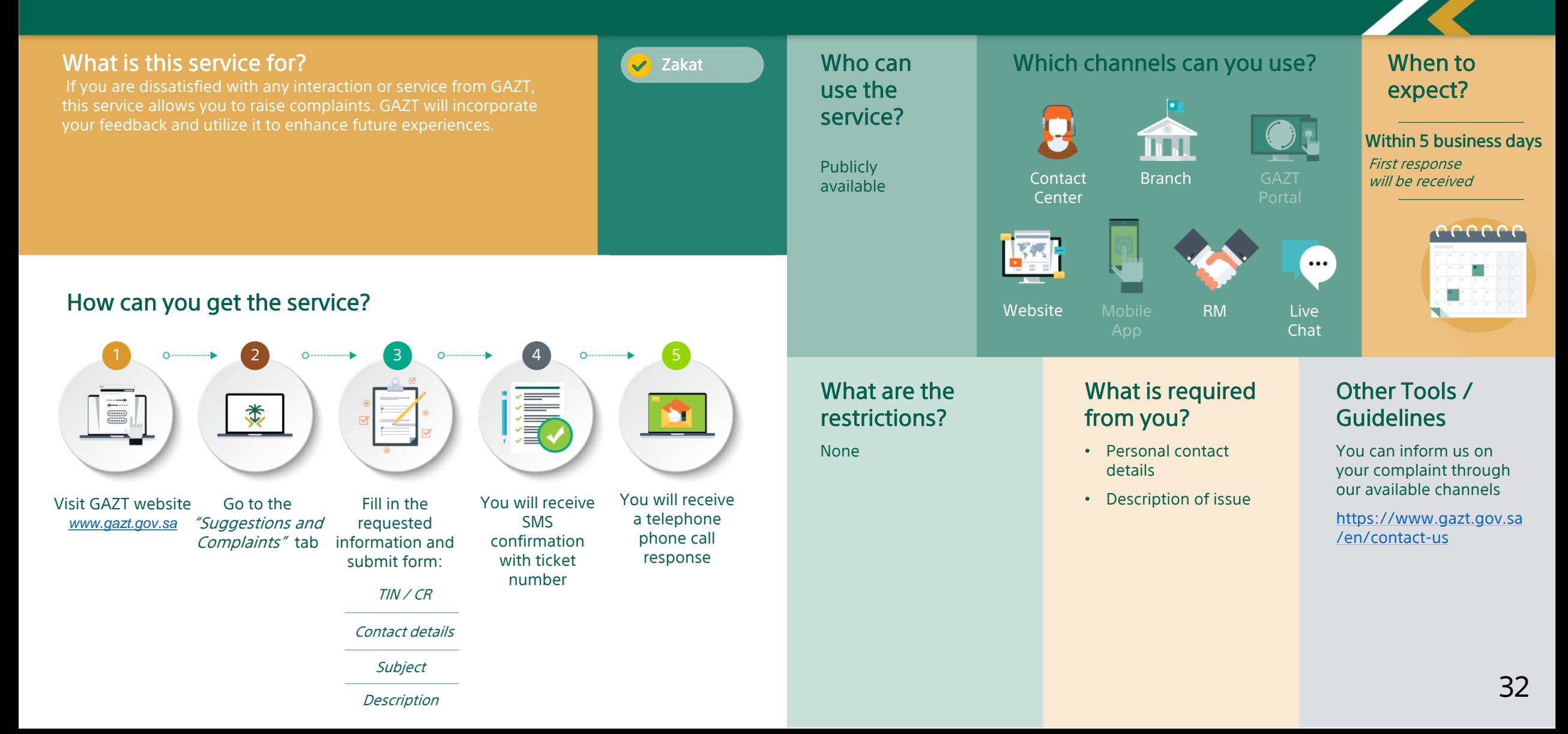

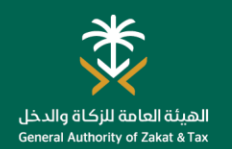

#### Report Tax Evasion

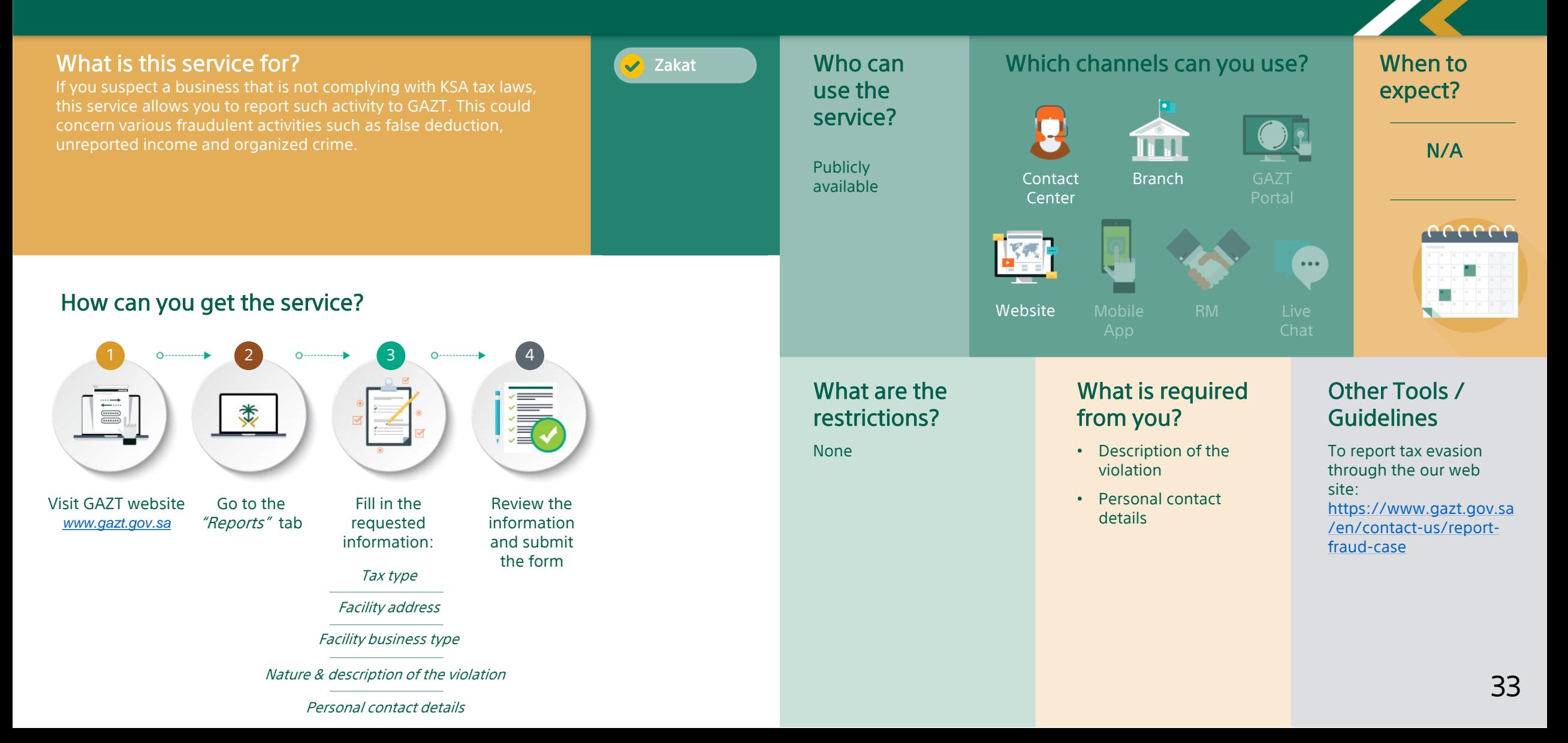

#### DEREGISTRATION SERVICES

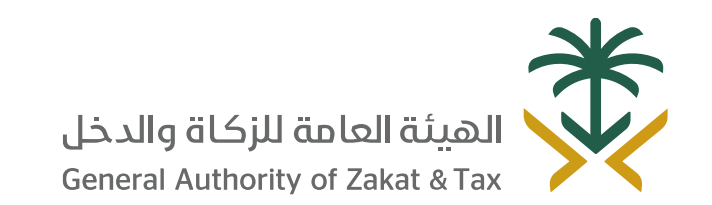

 $\sqrt{2}$  19993  $\sqrt{0.25}$  D y @GAZT\_KSA gazt.gov.sa

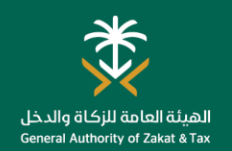

#### Deregister TIN

What is this service for?  $\bigcirc$  and  $\bigcirc$  zakat  $\bigcirc$  Who can which channels can you use?  $\sqrt{ }$  Zakat Who can When to In the case that your company is not an eligible taxpayer anymore use the expect? in KSA, this service allows you to apply for de-registration of your service? TIN. This concerns deregistration of Zakat and all other tax types. 3 business days mi This implies if you have ceased to carry on an economic activity, and/or cease to exist as a legal entity. All taxpayers that If no liabilities Branch GAZT exist ceased to carry Portal on an economic activity, and/or eccecc cease to exist as  $\frac{1}{2}$ a legal entity in  $\bullet\bullet\bullet$ KSA How can you get the service? 1 0.  $\longrightarrow$  2 0.  $\longrightarrow$  3 0.  $\longrightarrow$  4 0.  $\longrightarrow$  5 What are the What is required Other Tools / II. **III** 类 restrictions? from you? Guidelines ъr • All outstanding • Bankruptcy declaration You can request for TIN liabilities should be deregistration through • Selling / transfer the electronic services at paid Enter outlet You will receive Log into GAZT Go to the Select agreement the following link: portal through "Registration deregistration details & attach a notification • You should deregister • License after closing / details" tab supporting when your TIN is indirect taxes (VAT, [https://www.gazt.gov.sa](https://www.gazt.gov.sa/en) *[www.gazt.gov.sa](http://www.gazt.gov.sa/)* reason update deregistered documents Excise) before applying /en Go to the "Direct Select "De-Acquisition **from our system** for this service (if • Contract after closing / taxes" tab register whole applicable) update Outlet number Bankruptcy TIN" • No open filing Liquidation Permit number obligations Additional document Deregistration date **Merger** might be requested Company to based on the establishment deregistration reasons

35

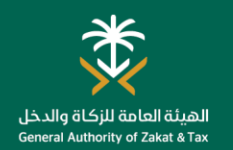

#### Deregister Outlet

What is this service for?  $\Box$  Which channels can you use?  $\sqrt{ }$  Zakat Who can When to If your company has multiple outlets registered under one TIN, the use the expect? closing of any outlet will need to be recorded in GAZT's online service? portal. You can only remove additional outlets, the main outlet will 3 business days mi stay as long as your TIN is active. Additionally, if the commercial registration of your business was created on grounds of a permit after request All registered Branch GAZT submission that has become inactive, this service allows you to remove the taxpayers that Portal linkage to your TIN number in GAZT's system. have registered additional cccccc outlets  $\frac{1}{2}$  $\bullet\bullet\bullet$ How can you get the service? 1 0.  $\longrightarrow$  2 0.  $\longrightarrow$  3 0.  $\longrightarrow$  4 0.  $\longrightarrow$  5 What are the What is required Other Tools / II.  $\begin{tabular}{|c|c|} \hline \quad \quad & \quad \quad & \quad \quad \\ \hline \quad \quad & \quad \quad & \quad \quad \\ \hline \quad \quad & \quad \quad & \quad \quad \\ \hline \quad \quad & \quad \quad & \quad \quad \\ \hline \quad \quad & \quad \quad & \quad \quad \\ \hline \quad \quad & \quad \quad & \quad \quad \\ \hline \quad \quad & \quad \quad & \quad \quad \\ \hline \quad \quad & \quad \quad & \quad \quad \\ \hline \quad \quad & \quad \quad & \quad \quad \\ \hline \quad \quad & \quad \quad & \quad \quad \\ \hline \quad \quad & \quad \quad & \quad \quad \\ \hline \quad \quad & \quad$ 类 restrictions? from you? **Guidelines M** • Documents supporting You can submit a None the closing of an outlet request to cancel an outlet registration You will receive Log into GAZT Go to the Select "De-register Fill out form and through e-services at the "Registration outlet" if submit request a notification by portal through following link: Additional document SMS and e-mail details" tab applicable *[www.gazt.gov.sa](http://www.gazt.gov.sa/)* might be requested when the outlet [https://www.gazt.gov.sa](https://www.gazt.gov.sa/en) based on the Go to the *"Direct*  is deregistered /en deregistration reasons *taxes"* tab from our system

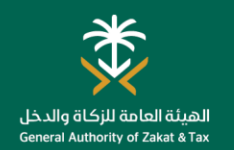

#### Deregister Permit

What is this service for?  $\Box$  Which channels can you use? **V** Zakat Who can When to If your company has multiple permits registered under one TIN, use the expect? the termination of any permit will need to be recorded in GAZT's service? online portal. If the commercial registration of your business was 3 business days mi created on grounds of a permit that has become inactive, this service allows you to remove the linkage to your TIN number in after request All registered Branch GAZT submission GAZT's system. taxpayers with Portal commercial registrations / cccccc TIN linked to a  $\frac{1}{2}$ permit  $\bullet\bullet\bullet$ How can you get the service? 1 0.  $\longrightarrow$  2 0.  $\longrightarrow$  3 0.  $\longrightarrow$  4 0.  $\longrightarrow$  5 What are the What is required Other Tools / II.  $\begin{tabular}{|c|c|} \hline \quad \quad & \quad \quad & \quad \quad \\ \hline \quad \quad & \quad \quad & \quad \quad \\ \hline \quad \quad & \quad \quad & \quad \quad \\ \hline \quad \quad & \quad \quad & \quad \quad \\ \hline \quad \quad & \quad \quad & \quad \quad \\ \hline \quad \quad & \quad \quad & \quad \quad \\ \hline \quad \quad & \quad \quad & \quad \quad \\ \hline \quad \quad & \quad \quad & \quad \quad \\ \hline \quad \quad & \quad \quad & \quad \quad \\ \hline \quad \quad & \quad \quad & \quad \quad \\ \hline \quad \quad & \quad \quad & \quad \quad \\ \hline \quad \quad & \quad$ 类 restrictions? from you? **Guidelines** ъr You can submit a • Documents supporting None the termination of request to deregister permit through the permit You will receive Log into GAZT Go to the Select "De-register Fill out form and electronic services at the portal through "Registration permit" if submit request a notification by • Permit documents (if following link: SMS and e-mail details" tab applicable applicable) *[www.gazt.gov.sa](http://www.gazt.gov.sa/)* when the permit [https://www.gazt.gov.sa](https://www.gazt.gov.sa/en) Go to the "Direct is deregistered /en taxes" tab from our system Additional document might be requested based on the deregistration reasons

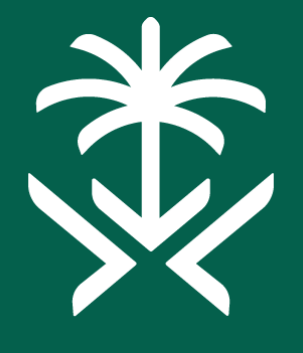

## الهيئة العامة للزكاة والدخل **General Authority of Zakat & Tax**

Thank You